# **7. Loops and Conditional Branching**

```
2015-04-27
```

```
$Version
10.0 for Mac OS X x86 (64-bit) (September 10, 2014)
```

```
7.1 Sums and Summation of Infinite Series
```

```
Sum[f, {i,imax}]
                                             \sum_{i=1}^{i=\text{imax}} f
 Sum[f, {i,imin,imax} ]
                                             \sum_{i=1}^{i=1}imax f
  Sum[f, {i,imin,imax,di}] same as above but with increment di
\lceil \texttt{Sum}[f, \{i, \texttt{imin}, \texttt{imax}\}, \{j, \texttt{jmin}, \texttt{jmax}\}] \rceil \sum_{j=\text{imin}}^{j=\text{imax}} \sum_{j=\text{imin}}^{j=\text{final}}f multiple sum
 NSum[...] Numeric Sum
```
**NSum[...]** need not be the same as **N[Sum[...]]**, as in the first command *Mathematica* uses numeric procedures right from the beginning, whereas in the second command *Mathematica* may start with analytic calculations.

```
Sum[k^2, {k,4}]
30
f = \text{Sum}[1/(i+1), {i, 0, 4}]137
 60
Sum[k^2, {k,n}]
\frac{1}{6} n (1 + n) (1 + 2 n)
f = Sum[q^n, {n, 0, Infinity}]1
1 - \alphaf = Sum[.9^n, {n, 0, Infinity}]10.
f = Sum[1/n, {n, 0, Infinity}]Power::infy : Infinite expression
1
                             0
                               encountered. \gg\sumn=0
 \frac{∞}{2} 1
    n
Power::infy ; Infiniteexpression ∞ encountered.
Sum[(-1)^n / n, {n, Infinity}]
```
 $-Log[2]$ 

```
Sum[ (n-2k)^2 Binomial[n, k], {k,0,n} ]
2^n n
Sum[1/k^4, {k,Infinity}]
\pi^490
Sum[x^k /k! , {k,Infinity} ]
-1 + e^xSum[1/k^3, {k,Infinity}]
Zeta[3]
```
#### **?Zeta**

Zeta[ $s$ ] gives the Riemann zeta function  $\zeta(s)$ . Zeta[*s*, *a*] gives the generalized Riemann zeta function  $\zeta(s, a)$ .  $\gg$ 

 $\blacksquare \subseteq (s) = \sum_{k=1}^{\infty} k^{-s}$ .  $\bullet$   $\mathcal{L}(s, a) = \sum_{k=0}^{\infty} (k+a)^{-s}$ , where any term with  $k+a=0$  is excluded.

**Zeta[3] // N**

1.20206

```
NSum[1 / k^3, {k, Infinity}]
```
1.20206

**Sum[x^k / (k! k), {k, Infinity} ]**  $-EulerGamma - Camma [0, -x] - Log[-x]$ 

**EulerGamma** is Euler' s constant gamma, with numerical value  $y = 0.577216$  ....

```
% /. x -> 1.37 //N//Chop
2.02865
NSum[1.37^k /(k! k), {k,Infinity} ]
2.02865
Clear[s1]
s1[n_{1}, x_{1}] = Sum[Sin[(2i - 1) x]/i, {i, n}] // Expand\frac{1}{1}2
       \texttt{i}\ \texttt{e}^{-\texttt{i}\ \texttt{x}}\ \texttt{(e}^{-2\ \texttt{i}\ \texttt{x}}\texttt{n} LerchPhi\texttt{[e}^{-2\ \texttt{i}\ \texttt{x}},\ \texttt{1},\ \texttt{1} + \texttt{n}] + \frac{1}{2}2
                                                                                             i \in \mathbb{R}^{i \times (e^{2 i x})^{1+n}} LerchPhi[e^{2 i x}, 1, 1 + n] +1
   2
       i \ e^{-i x} Log[1 - e^{2 i x}] - \frac{1}{2}2
                                                     i \in \mathbb{R}^i \text{Log} \left[ e^{-2 i x} \left( -1 + e^{2 i x} \right) \right]
```
**? LerchPhi**

LerchPhi[*z*, *s*, *a*] gives the Lerch transcendent  $\Phi$  (*z*, *s*, *a*).  $\gg$ 

It is a mathematical function, suitable for both symbolic and numerical manipulation.

 $\Phi(z, s, a) = \sum_{k=0}^{\infty} z^k / (k + a)^s$ .

```
s1[5, x] // Simplify // Expand // ExpToTrig
\mathtt{Sin}\left[\,\mathtt{x}\,\right]\,+\,\frac{1}{-}2
                    \texttt{Sin}\left[\left.3\right.\text{x}\right]\right.+ \frac{1}{2}3
                                          \texttt{Sin[5 x]} + \frac{1}{4}4
                                                                 \texttt{Sin}\left[\,7\ \texttt{x}\,\right]\,+\,\frac{1}{-}5
                                                                                        Sin[9 x]
s1[n, x] /. { x -> 27.31, n -> 5} // Chop
0.861638
s1[n, x] /. { x -> 27.31, n -> 5.5} // Chop
0.796852
s^{2}[n_x, x_x] = \text{Sum}[\text{Sin}[i x]/i, {i, 1, n, 2}] //Expand
 1
 2
    i ArcTanh\left[e^{-i x}\right] - \frac{1}{x}2
                                        i ArcTanh\left[e^{i x}\right] -
   1
   4
      \begin{array}{c} \texttt{if } e^{-3 \texttt{if}} \ (e^{-2 \texttt{if}})^{\texttt{Floor}} \left[\frac{1}{2} (-1+n) \right] \texttt{LerchPhi} \left[\frac{e^{-2 \texttt{if}} \times 1, \frac{3}{2} + \texttt{Floor}} \right] \end{array}2
                                                                                                                 (-1 + n) +
   1
   4
      \begin{aligned} \text{i} e^{3 \text{i} x} \left(e^{2 \text{i} x}\right)^{\text{floor}\left[\frac{1}{2}(-1+n)\right]} \text{LerchPhii}\left[e^{2 \text{i} x}, 1, \frac{3}{2} + \text{Floor}\left[\frac{1}{2}\right]\right] \end{aligned}2
                                                                                                             (-1 + n)|
s2[7, .33] // Chop
0.907664
s2[7,x]//Simplify//Expand//ExpToTrig
\mathtt{Sin}\left[\,\mathtt{x}\,\right]\,+\,\frac{1}{-}3
                    \texttt{Sin[3 x]} + \frac{1}{4}5
                                          \sin[5 \mathrm{x}] + \frac{1}{4}7
                                                                 Sin[7 x]
(% /. x -> .33) // Chop
0.907664
Sum[ Sin[k x]/k, {k,Infinity} ]
 1
 2
    i \left( Log \left[ 1 - e^{i x} \right] - Log \left[ e^{-i x} \left( -1 + e^{i x} \right) \right] \right)Sum[ Sinh[k x] z^k / k, {k, Infinity} ] // Simplify // Apart
 1
 2
    Log[1 – e^{-x} z] – \frac{1}{-}2
                                   Log[1 - e^x z]
f = NSum[(-1)^{k}/k, (k, 1, 1)-0.693147- Log[2.]
-0.693147f = NSum[(-1)^{k}/(2k+1), \{k, 0, 1 \text{tfinity}\}]0.785398
Pi/4 //N
0.785398
```
## **NSum[ 1/Log[k], {k,2,Infinity}]**

NIntegrate::slwcon :

Numerical integration converging too slowly; suspect one of the following: singularity, value of the integration is 0, highly oscillatory integrand, or WorkingPrecision too small.  $\gg$ 

NIntegrate::ncvb: NIntegrate failed to converge to prescribed accuracy after 9 recursive bisections in k near  $\{k\}$  =  ${8.16907 \times 10^{224}}$ . NIntegrate obtained 1.333846174653637`15.954589770191005\*^27945

and 1.333846174653637`15.954589770191005\*^27945 for the integral and error estimates.  $\gg$ 

 $1.333846174653637\times10^{27\,945}$ 

In reality the above sum diverges.

```
NSum[(-1)^k /Log[k], {k,2,Infinity}]
0.9243
f c[n_1, x_2] = -(-1)^n r cosh[n x]/n(-1)^{1+n} Cos [n x]n
sn[x_] := NSum[fc[n, x // N], {n, Infinity}]
fe[x_] = Log[2 Cos[x / 2]];
fe[0] // N
0.693147
sn[0]
0.693147
fe[Pi / 2] // N
0.346574
sn[Pi / 2 // N]
0.346579 - 0.0000151147 i
The same troubles also turn up for other non-zero values of x as, e.g. for x = 0.15.
fe[.15]
0.690332
sn[.15]
0.690332 + 2.19792 \times 10^{-7} i
```

```
Sum[(-1)^n, {n, Infinity}]
```
Sum::div : Sum does not converge. >

 $\sum$ n  $\sum_{n=1}^{\infty}$  (-1)<sup>n</sup>

**NSum[(-1)^n, {n, Infinity}]**  $-0.5$ 

**NSum[(-1)^n, {n, 0, Infinity}]** 0.5

# Common convergence of series

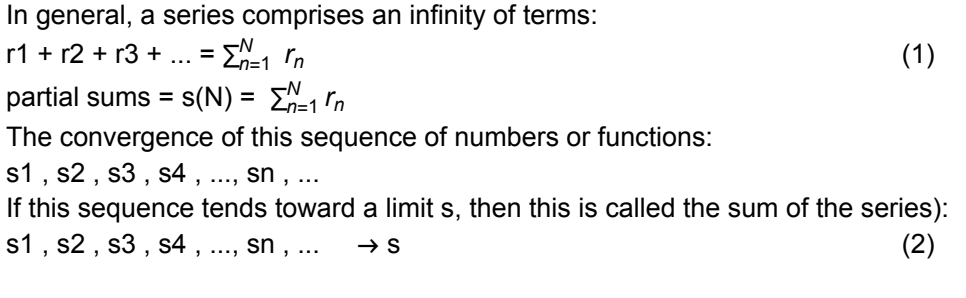

### **Convergence of Hölder means** (arithmetic means of partial sums}

 $h_n^{(1)} = (s1 + s2 + ... + sn)/N$  (3) li $m_{N\to\infty}$   $h_N^{(1)} = S$ If S is finite, the sequence (2) is called limitable.

 $r[n] = (-1)^{n}$ **s[n] = Sum[r[n], {n, N}]**  $\frac{1}{2}$   $\left(-1 + (-1)^{N}\right)$ 

**hs[N] = Sum[s[n] / N, {n, N}]**

$$
\frac{1}{2}\ \left(-\,1\,+\,\left(-\,1\,\right)^{\,N}\right)
$$

#### **hos = Sum[hs[N], {N, NN}] / NN // ExpandAll**

Simplify::timc : Number of seconds 300 is not a positive machine-sized number or Infinity. » Simplify::timc : Number of seconds 300 is not a positive machine-sized number or Infinity. » Simplify::timc : Number of seconds 300 is not a positive machine-sized number or Infinity. » General::stop: Further output of Simplify::timc will be suppressed during this calculation. >

```
-\frac{1}{2} - \frac{1}{4 \text{ NN}} + \frac{(-1)^{\text{NN}}}{4 \text{ NN}}Limit[hos, NN → Infinity]
\frac{1}{1}2
f = Sum[q^n, \{n, Infinity\}]-\frac{q}{q}-1 + qf /. q → - 1
\frac{1}{1}2
```
### **7.1.1 Fourier Series and the Gibb's Phenomenon**

In 1899 the Canadian theoretical phycisist W. Gibbs found a peculiar behaviour of Fourier series representing discontinuous functions. To show this peculiarity, called Gibb's phenomenon, the Fourier series belonging to the periodic step function displayed below in the left picture is summed.

```
me = {\{-\pi, 0\}, \{-\pi, -1\}, \{0, -1\}, \{0, 1\}, \{\pi, 1\}, \{\pi, 0\}};
p1 = ListPlot [me, Joined \rightarrow True, Ticks \rightarrow {\pi Range [-2, 2] / 2, Range [-1, 1] },
   PlotStyle → Hue[0], PlotRange → 1.25 {-1, 1}];
```

```
Clear[n,x]; pb = Black;
yf[n_,x_] = (4/Pi) Sin[n x]/n;
sf[n_,x_] := Sum[ yf[i,x], {i,1,n,2}];
ssf = Plot[ {sf[2,x], yf[3,x], sf[3,x]}, {x,Pi,-Pi},
PlotStyle -> {{pb,Dashing[{.02}]},{pb,Dashing[{.01}]},{pb,Dashing[{}]}},
Ticks->{π Range[-2,2]/2, Range[-1,1]}];
```
**p2 = Show[p1, ssf]; Show[GraphicsRow[{p1, p2}]]**

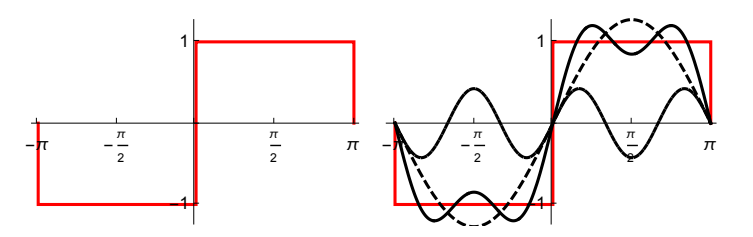

The picture at the right shows the first harmonic (curve with long dashes), the second harmonic (short dashes) and the sum of these two (continuous curve). The first harmonic overshootes the value 1 at  $x = \pm \pi/2$ . The second harmonic (over)compensates this effect. and leads to overshooting near  $x = \pm \pi/4$  and  $x = \pm 3\pi/4$ . The next harmonic will compensate all these overshootings but will introduce new overshootings at points stlll nearer to the original discontinuities of the step functions. At points in the interior of the intefvalls  $(-\pi,0)$  and  $(0,\pi)$  this wiggles will smooth out in the limit N ->  $\infty$ .

 $s(x) = \lim_{N \to \infty} \sum_{n=1}^{N} s_n(x) = \lim_{N \to \infty} \sum_{n=1}^{N} b_n \sin(n x)$ 

But there remain steep narrow peaks approaching the points where the steps occur, as can be seen in the picture below.

```
p3 = Plot[sf[30, x], {x, -π, π},
   Ticks → {π Range[-2, 2] / 2, Range[-1, 1]}, PlotStyle → pb,
   PlotRange → 1.2 {-1, 1}];
Show[p1, p3, ImageSize \rightarrow 200]1
```
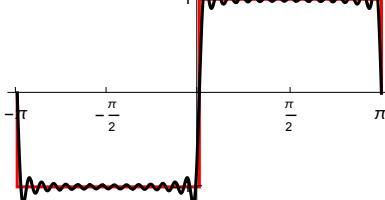

Analytic analysis shows that these overshoots at the jumps remain in the limit  $N \rightarrow \infty$ , but the value of the limit s(x) depends very sensitively upon the way the limits  $N \rightarrow \infty$  and  $x \rightarrow 0^+$ , for example, are taken.

The most important point is: Common summation of Fourier series representing discontinuous functions leads to Gibb's phenomenon. This can be avoided by summing the Fourier series in a different way, namely by Fejer's arithmetic means (corresponding to the Hölder means treated in the previous section) :

$$
s(x) = \lim_{N \to \infty} \sum_{n=1}^{N} \sigma_n(x),
$$

```
\sigma_n(x) = n^{-1} \sum_{n=1}^N s_i(x) = n^{-1} \sum_{n=1}^N \sum_{k=1}^i b_k \sin(k \times k)
```

```
sff[n_,x_] := Sum[ sf[i,x], {i,n}]/n ;
Plot[Evaluate[{sff[2,x], sf[3,x], sff[3,x]}], {x,Pi,-Pi},
 PlotStyle -> {{pb,Dashing[{.02}],pb},{pb,Dashing[{.01}]},{pb,Dashing[{}]}},
 Ticks → {π Range[-2, 2]/2, Range[-1, 1]}];
```

```
ss3 = Show[%,p1];
```

```
p4 =Plot[Evaluate[sf[20, x]], {x, \pi, -\pi}, PlotStyle \rightarrow pb];ss0 = Show[p1, p4, Ticks → {π Range[-2, 2] / 2, Range[-1, 1]}];
GraphicsRow[{ss3, ss0}]
```
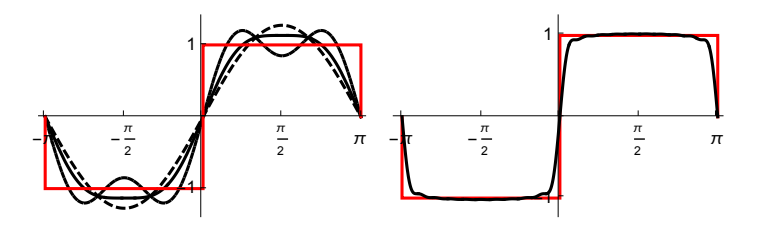

### **7.1.2 Sums of Fourier Series**

**Sum[]** permits one to get closed expressions for some of the Fourier series as given below. These expressions display the periodic behaviour of the series. Summation of the series by residues (complex analysis) may lead to still simpler expressions (e.g. polynomials), which are valid in a limited interval. Below it is shown, how one may guess these expressions from plots and how these may be generalized to periodic expressions.

```
s1 = Sum[Sin[n x]/n, {n, 1, Infinity}]1
 2
    i \left( Log \left[ 1 - e^{i x} \right] - Log \left[ e^{-i x} \left( -1 + e^{i x} \right) \right] \right)c1 = Sum[Cos[n x]/n, {n,1,Infinity}]//ExpandAll
\frac{1}{1}2
     Log\left\lceil 1 - \text{e}^{-\text{i} \; \mathbf{x}} \right\rceil - -2
                              Log[1 - e^{i x}]pb = Black;
p1 = P10t[s1, {x, -3\pi, 3\pi}Ticks \rightarrow \pi {Range[-3, 3], Range[-1, 1] / 2}, PlotStyle \rightarrow pb];
p2 = Plot[cl, {x, -3\pi, 3\pi}, Ticks \rightarrow { \pi} Range[-3, 3], Range[1, 5] \}, PlotStyle \rightarrow pb];
GraphicsRow[{p1, p2}, ImageSize → 450]
                     π
                     \overline{2}2
```
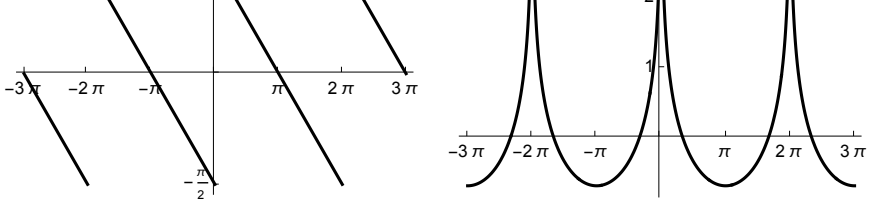

From the left picture it is seen that **s1** is a piecewise linear function. One can guess that in the interval (0,  $2\pi$ ) this function is  $(\pi - x)/2$ . This function must be continued periodically. This can be done with the help of the function **Floor[]**. (for this function cf. sect. 13.2).

By a simple evaluation one finds that  $c1 = -\log(2 | \sin(x/2) |)$ . This is a periodic function. This gives similar graphs as above:

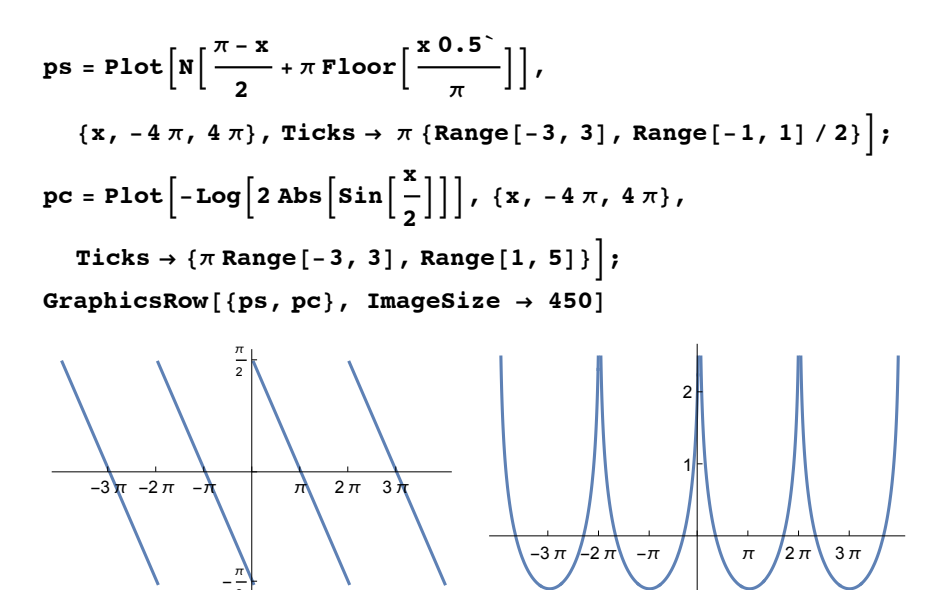

#### **7.1.3 Evaluation of π**

2

The value of Ludolph's number,  $\pi$  = 3.14159..., can be computed by various algorithms. One may sum the well known series:

$$
\frac{\pi}{4} = 1 - \frac{1}{3} + \frac{1}{5} - \frac{1}{7} + \ldots - \ldots
$$

But this series converges extremely slowly so that it is hardly usable for numerical evaluations.

**Clear[su]**

$$
su(NN_{-}) = 4 \sum_{k=1}^{NN} \frac{(-1)^{k-1}}{2k-1}
$$
  

$$
\pi - 2 (-1)^{NN} \text{LerchPhi} \left[ -1, 1, \frac{1}{2} + NN \right]
$$

#### **SetPrecision[su[10^5], 10] // Timing**

{3.559312, 3.14158265}

#### **SetPrecision[%[[2]], 20]**

```
3.1415826535897934885
```
### **SetPrecision[π, 20]**

3.1415926535897932385

#### **% - %%**

9.999999997500  $\times$   $10^{-6}$ 

Earlier versions of Mathematia (Version 5.2) gave another formula for the above sum, which works much faster:

$$
4\left(\frac{\pi}{4}-\frac{1}{4}(-1)^{NN}\left(-\text{PolyGamma}\left[0,\frac{1}{4}+\frac{NN}{2}\right]+\text{PolyGamma}\left[0,\frac{3}{4}+\frac{NN}{2}\right]\right)\right)/. \text{NN} \rightarrow 10^{\circ}8;
$$

**SetPrecision[%, 20]**

```
3.141592643589793238
```
**SetPrecision[π, 20]**

```
3.1415926535897932385
```
#### **% - %%**

 $1.00000000000\times10^{-8}$ 

From the preceeding results one sees that 10 $^{8}$  terms give an accuracy of about 8 decimal places. **NSum[]** uses more powerful methods to extract numerical values from the series:

**SetPrecision4 NSum**  $(-1)^{k-1}$  $\left[\frac{1}{2\ k-1}, \ \{k, \ \text{Infinity}\}\right], \ 19\right]$ **% - π** 3.141592653589791340  $-1.899 \times 10^{-15}$ 

Another method for computing  $\pi$  is Wallis' infinite product; but this also not very fast (s.7.2.1). In recent years new methods have been developed for finding series, which converge faster. Practical algorithms for integer relation detection have become a staple in the emerging discipline of experimental mathematics - using modern computer technology - to explore mathematical questions.

 (Computing in Science and Engineering 2 (#1,2000) 24-28, 7 (#3, 2005) 54-61). Integer relation detection algorithms seek integers *ai* such that

 $a_1x_1 + a_2x_2 + ... + a_nx_n = 0$ 

is fulfilled with given real or complex numbers  $x_1, x_2, ..., x_n$ . By such a method the following series for  $\pi$  has been found (Bailey-Borwein-Plouffe (BBP) formula)

$$
\pi \ = \ \sum_{k=0}^{\infty} \frac{1}{16^k} \bigg[ - \frac{2}{8 \ k + 4} - \frac{1}{8 \ k + 5} - \frac{1}{8 \ k + 6} + \frac{4}{8 \ k + 1} \bigg]
$$

as = 
$$
\sum_{k=0}^{7} \frac{1}{16^{k}} \left( -\frac{2}{8 k + 4} - \frac{1}{8 k + 5} - \frac{1}{8 k + 6} + \frac{4}{8 k + 1} \right)
$$
  
as -  $\pi$  // N  
16 331 158 360 096 799 798 177 512 637  
5 198 369 158 853 231 585 211 187 200

```
-8.20677 \times 10^{-13}
```
*Mathematica* can calulate an arbitrary number of decimal places of π. For example:

```
SetPrecision[π, 65]
```
3.1415926535897932384626433832795028841971693993751058209749445923

```
\pi =
   \left(\frac{1}{426\,880\,\sqrt{10\,005}}\right)/13\,591\,409\right)/\left[\textrm{HypergeometricPFQ}\right]\left\{ \frac{1}{2}\right\}\begin{bmatrix} 1 & 1 & 5 \\ - & - & - \\ 6 & 2 & 6 \end{bmatrix}, \{1, 1\}, -\frac{1}{151931373056000}\vert -30 285 563 HypergeometricPFQ\left\lceil \left\{ \frac{7}{4}\right\rceil \right\}\begin{array}{cc} 7 & 3 & 11 \ -1 & -1 & -1 \ 6 & 2 & 6 \end{array}, {2, 2}, - \frac{1}{151\,931\,373\,056\,000}\vert \vert /1 651 969 144 908 540 723 200
```
Mathematica currently uses the above formula, due to the Chudnovsky brothers, for calculating  $\pi$ to arbitrary precision.

The function **HpergeometricPFQ[]** will be explained at the end of the next section.

# 7.2 Products

```
Product[f, {i,imax}]
                                                 \Pi_{i=1}imax f
 Product[f, {i,imin,imax} ] \Pi_{\text{isimin}}<sup>imax</sup> f
 Product[f, {i,imin,imax,di}] same as above but with increment di
 Product[f, {i,imin,imax}, {j,imin,jmax}]
                                                                         imax \Pi_{\mathsf{i}=imin}imax f multiple product
 NProduct [...] numeric product
fact[n] = Product[i, {i,n}]n!
n! = Γ (n + 1)? Gamma
 Gamma[z] is the Euler gamma function Γ(z).
 Gamma[a, z] is the incomplete gamma function Γ(a, z).
 Gamma[a, z_0, z_1] is the generalized incomplete gamma function \Gamma(a, z_0) - \Gamma(a, z_1). \ggThe Gamma function satisfies \Gamma(z) = \int_0^z\int_{0}^{\infty} t^{z-1} e^{-t} dt = (n - 1)! for z = n = nonnegative integer.
fact[.5]
0.886227
0.5!
0.886227
Gamma[1.5]
0.886227
fact[n] := Product[i, {i,n}]fact[.5]
1
fact[2.5]
2
2.5!
3.32335
fact2[n_] = Product[i, {i,n,1,-2}]
(-2)^{\text{Floor}}^{\left[\frac{1}{2}(-1+n)\right]} n Pochhammer1 - \frac{n}{2}2
                                           , Floor\begin{bmatrix} 1 \\ -1 \end{bmatrix}2
                                                        (-1 + n)|
```
n!! =  $n (n - 2) (n - 4)$  ... 2 or 1 for non-negative integers. This definition of n!! by fact2[] is valid for such integers only ! The interpolation for arbitrary n is shown in Chap.13, Sect.6 .

```
fact2[5]
```
15

```
5!!
15
fact2[4]
8
4!!
8
5.5!!
26.5778
fact2[5.5]
28.875
```
Comparing the last two outputs shows that fact2[x] where  $x$  is not a non-negative integer does not agree with the interpolation used for **x!!** in *Mathematica* (§ 13.6).

```
Product[4 k (1 + k)/(1 + 2 k)^2, {k,1,Infinity} ]
π
\frac{1}{4}Product[ 1 - 1/(k + 5)^2, {k,0,n} ]
4 (6 + n)5 (5 + n)Product[ 1 - 1/(k + 5)^(5/2), {k,0,n} ]
\Boxk=0
 \frac{n}{\sqrt{1-\frac{1}{n}}}(5 + k)^{5/2}NProduct[ 1 - 1/(k + 5)^(5/2), {k,0,10} ]
0.943002
NProduct[ 1 - 1/(k + 5)^(5/2), {k,0,Infinity} ]
0.932761
Product[ 1 - 1/(k + 5)^3, {k,0,n} ]
 256 Cosh\left[\frac{\sqrt{3} \pi}{2}\right] Gamma \left[\frac{13}{2} - \frac{i\sqrt{3}}{2} + n\right] Gamma \left[\frac{13}{2} + \frac{i\sqrt{3}}{2} + n\right]637 (5 + n)<sup>3</sup> \pi Gamma [5 + n]<sup>2</sup>
Product[ (1 - x^2/n^2), {n,Infinity}]
Sin[π x]π x
```
# **7.2.1 Wallis' Infinite Product for π :**

```
Lim _{n > \infty} piu[n] = \pi = \frac{2}{1}2
                                                 3
                                                   4
                                                   3
                                                      4
                                                      5
                                                         6
                                                         5
                                                           6
                                                           7
                                                              8
                                                              7
                                                                 \frac{8}{9} ... = \left(\frac{\prod_{k=1}^{n} 2k}{\prod_{k=1}^{n} (2k-1)}\right)^2/npiu[n_] = (Product[2k,{k,n}]/Product[2k-1,{k,n}])^2/n
\pi Gamma [1 + n]^2n Gamma\left[\,\frac{1}{2} + n\,\right]^{\,2}
```

```
piu[10]
34 359 738 368
10 667 118 605
N[%]
3.22109
piu[100000]//N
3.1416
```
### **7.2.2 Hypergeometric, Confluent and Generalized Hypergeometric Functions**

The **Confluent Hypergeometric Function** is defined by the following series:

 $_1F_1$  (a'; 'b'; 'z) =  $1 + \frac{a\ z}{b} + \frac{a\ (1+a)\ z^2}{2\ b\ (1+b)} + \frac{a\ (1+a)\ (2+a)\ z^3}{6\ b\ (1+b)\ (2+b)} + \frac{a\ (1+a)\ (2+a)\ (3+a)\ z^4}{24\ b\ (1+b)\ (2+b)\ (3+b)} +$  $\cdots$  +  $\frac{(a)_{n} z^{n}}{n}$  $\frac{(b)_{n} n!}{(b)_{n} n!} + \cdots$  $(a)$ <sub>n</sub> := a  $(a + 1)$   $(a + 2)$  ...  $(a + n - 1)$  = Pochhammer[a, n] =  $\Gamma$   $(a + n) / \Gamma$  (a) is Pochhammer' s symbol.

This leads to defining the following function:

**F11[a, b, z] = 1 + Sum[ Product[(a+i-1)/(b+i-1) z/i, {i,k}], {k,Infinity}]**

**F11[a\_, b\_, z\_, n\_] :=**  $1 + Sum[Product[(a + i - 1) / (b + i - 1) z / i, {i, k}], {k, n}]$ 

The series becomes a polynomial of degree n if **a** is a negative integer; e.g. a - - 5 gives:

**F11[-5,b,z,9]**  $1 - \frac{5 z}{b} + \frac{10 z^2}{b (1 + b)} - \frac{10 z^3}{b (1 + b) (2 + b)} +$  $5.74$  $\frac{5 z^4}{b (1 + b) (2 + b) (3 + b)} - \frac{z^5}{b (1 + b) (2 + b) (3 + b) (4 + b)}$ 

In *Mathematica* there is also a function programme for the confluent hypergeometric function:

### **Hypergeometric1F1[-5,b,z]**

 $1 - \frac{5 z}{b} + \frac{10 z^2}{b (1 + b)} - \frac{10 z^3}{b (1 + b) (2 + b)} +$  $5 \times 4$  $\frac{5 z^4}{b (1 + b) (2 + b) (3 + b)} - \frac{z^5}{b (1 + b) (2 + b) (3 + b) (4 + b)}$ 

The genuine **Hypergeometric Function** as defined by Gauss is:

$$
{}_{2}F_{1} (a, b; c; z) =
$$
\n
$$
1 + \frac{a b z}{c} + \frac{a (1 + a) b (1 + b) z^{2}}{2 c (1 + c)} + \frac{a (1 + a) (2 + a) b (1 + b) (2 + b) z^{3}}{6 c (1 + c) (2 + c)} + \cdots + \frac{(a)_{n} (c)_{n} z^{n}}{(c)_{n} n!} + \cdots
$$

The **generalized Hypergeometric Function** is:

$$
{}_{p}F_{q} (a_{1}, a_{2}, \ldots a_{p} ; 'b_{1}, b_{2}, \ldots b_{q} ; 'z) =
$$
  

$$
1 + \sum_{n=1}^{\infty} \frac{(a_{1})_{n} (a_{2})_{n} \ldots (a_{p})_{n} z^{n}}{(b_{1})_{n} (b_{2})_{n} \ldots (b_{q})_{n} n!}
$$

In *Mathematica* it is written as:

$$
Hypergeometric PFCI[{a_1, a_2, \ldots a_p}, {b_1, b_2, \ldots b_q}, z]
$$

## **7.3 General Loops**

## **7.3.1 Unconditional Loops**

```
Do[f, {n}] Perform task f n times
 Do[f, {i, imax}] Perform task f from i = 1 to i = imax
 Do[f, {i,imin,imax} ] Perform task f from i = imin to i = imax
 Do[f, {i,imin,imax,di}] Perform task f from i = imin to
                              i = imax incrementing i by di
 Do[f, {i,imin,imax},{j,jmin,jmax}] double loop
Do[ Print[i^2], {i,4} ]
1
4
9
16
Do[ Print[{i, i^3}], {i,3,12,4}]
{3, 27}{7, 343}{11, 1331}
Do[ Print[{i,j}], {i,4}, {j,i-1} ]
{2, 1}{3, 1}{3, 2}{4, 1}{4, 2}{4, 3}
```
The following command gives a finite continued fraction (= Kettenbruch).

t = x; Do[t =  $1/(1 + t)$ , {3}];t 1  $1 + \frac{1}{1 + \frac{1}{1+x}}$ 

```
% /. x -> 5
 7
\overline{13}
```
### 7.3.2 Conditional Loops

**Do**-Loops may be stopped, interrupted or branched by conditions; the conditions can be expressed with the help of an **If[]** command. The action to be taken may be specified by one of the following commands:

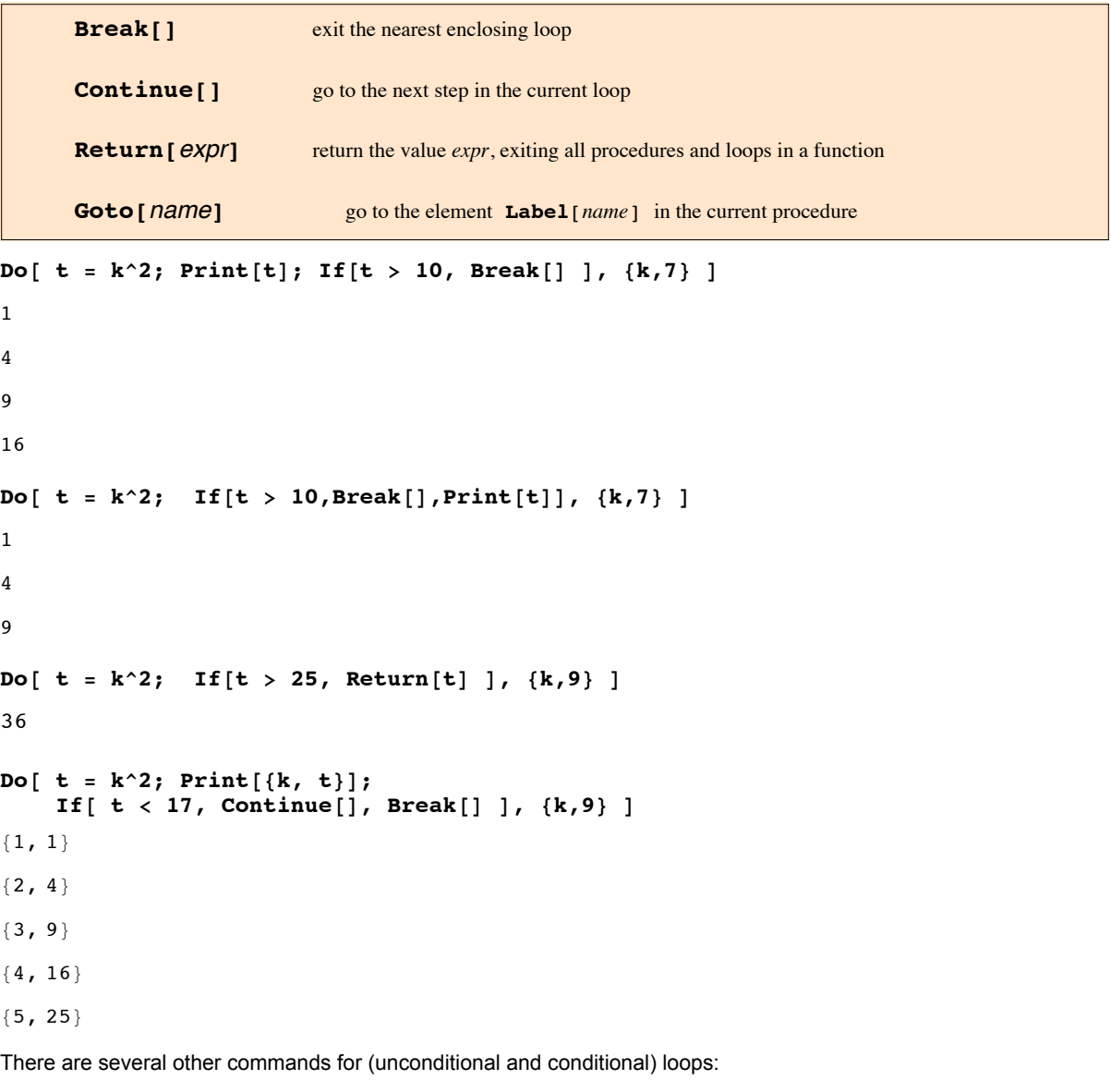

**Nest, FixedPoint, For, While.**

### 7.3.3 FixedPoint

```
FixedPoint[f, expr] starts with expr ,
then applies f repeatedly until the result no longer changes.
  FixedPoint[f, expr, n] stops after at most n steps.
```
# 7.3.3.1 A simple example for FixedPoint

```
FixedPoint[Cos[#] &, 1, 7]
```

```
Cos[Cos[Cos[Cos[Cos[Cos[Cos[1]]]]]]]
```
**N[%]**

0.722102

```
FixedPoint[Cos[#] &, 1, 35] // N
```
0.739085

```
FixedPoint[Cos[#] &, 1.]
```
0.739085

## 7.3.3.2 Implementing Newton's method

Newtons method computes an approximate zero of  $f(x)$  by the following iteration (s. § 9.5):

$$
X_{n+1} = \mathbf{x}_n - \frac{f(x_n)}{f'(x_n)}
$$

This formula is implemented in the following way:

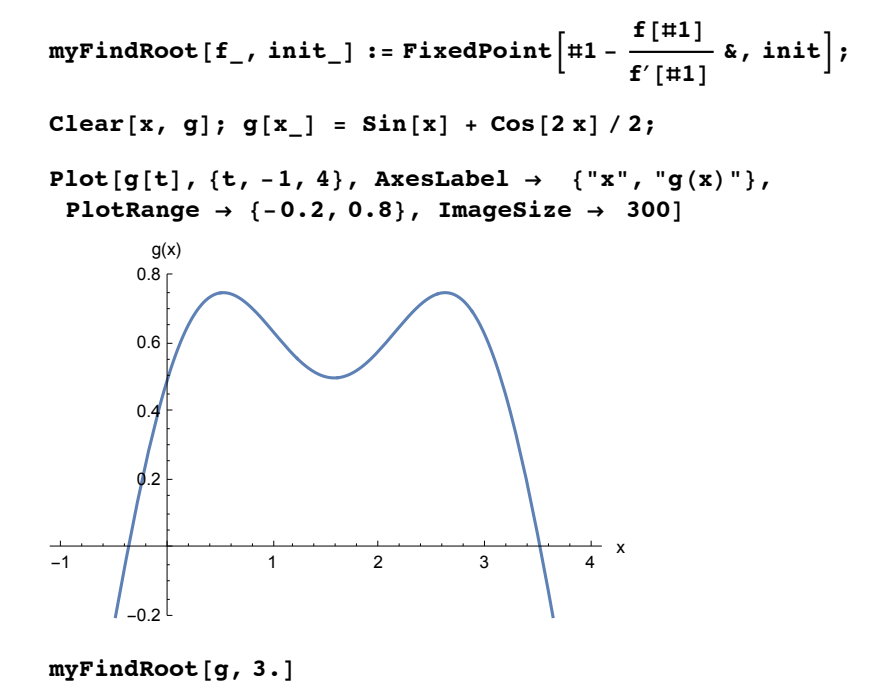

3.51633

## **7.4 Conditional Branching**

There are several commands for conditional branching. The simplest is:

```
If[test, then, else]
If[test, then]
If[test,then, else, unknown]
```
If the answer to test is **True**, the statement(s) in position **then** are executed; if it is **False**, the statement(s) in position **else** are executed. The **If[]** with four arguments provides for the case that the answer to test may be undecided; then **unknown** is executed.

Now this is used to define the Heaviside unit step function:

 $\text{theta}[x] = \text{If}[x > 0, 1, 0]$ If  $[x > 0, 1, 0]$ 

```
theta[1]
1
theta[0]
0
theta[-1]
0
Note the order of the symbols for "ge", viz. \ge and "le", viz. \le = .
{\bf thetag}[x] = {\bf If}[x] = {\bf 0, 1, 0}If [x \ge 0, 1, 0]thetag[1]
1
thetag[0]
1
thetag[-1]
0
\text{theta}[x] = \text{If}[x \leq 0, 0, 1]If [x \le 0, 0, 1]thetal[1]
1
thetal[0]
0
thetal[-1]
0
The Kronecker symbol \delta_{nk} may be defined as:
Remove[n,k]
k \text{rodel}[n], k<sup>_</sup> = If[k] = n, 1, 0If [k = n, 1, 0]krodel[3,4]
0
krodel[3,3]
1
krodel[a,a]
1
Remove[n,k]
k \cdot \text{model}[n_-, k_+] = \text{If} [k := n, 0, 1]If[k \neq n, 0, 1]
```

```
krodel[3,4]
0
krodel[a,a]
1
k = 1;
If[k ⩵ 1, Print["yes"]]
yes
If[k != 1, Print["yes"]]
```
A more general type of command is:

**Which[test1, value1, test2, value2, ....]**

Tests are applied in the order given starting from left to right. The value belonging to the test which comes out **True** is given. A last condition "**True**" may cover the cases remaining after all preceeding tests have met "**False**".

```
{\bf 1}, theta{\bf x} x {\bf x} = Which{\bf x} x {\bf 0}, {\bf 1}, {\bf x} == 0, 1/2, {\bf x} {\bf x} {\bf 0}, 0
Which \mathsf{x} > \mathsf{0}, 1, \mathsf{x} = \mathsf{0}, \frac{1}{\mathsf{1}}2
                                 , x < 0, 0
theta[1]
1
theta[0]
 1
 2
theta[-1]
0
Clear[x]
h[x_] = Which[x^2 < 1, Sqrt[1 - x^2], True, 0]
Which \left[x^2 < 1, \sqrt{1 - x^2}, \text{True}, 0\right]Plot[h[x], {x, -1.5`, 1.5`}]
-1.5 -1.0 -0.5 0.5 1.0 1.5
                                0.2
                                0.4
                                0.6
                                0.8
                                1.0
Note that logical equality must be expressed by " == ". Otherwise an error will occur:
theta[x_] = Which[x > 0, 1, x = 0, 1/2, x < 0, 0]
Which \mathbf{x} > \mathbf{0}, 1, \mathbf{x} = \mathbf{0}, \frac{1}{1}, x < 0, 0
```
2

```
theta[1]
```
1

## **theta[0]**

Set::setraw : Cannot assign to raw object 0. >

Which $\big\lceil \begin{smallmatrix} 0 \end{smallmatrix}$  ,  $\big\lceil \begin{smallmatrix} 1 \end{smallmatrix}$ 2 ,  $0 < 0$ ,  $0$ 

Set::setraw : Cannot assign to raw object 0 . >>

# 7.4.1 A Test Comprising Several Conditions

A test may comprise several conditions. These must be linked either by **&&** or by **||** : **&&** (= ∧) Result of test is True if all conditions are met. **||** (= ∨) Result of test is True if at least one conditions is met.  $\text{theta}[x_1, y_2] = \text{theta}[x_1, 0]$ <br>**5**  $If [x > 0 & & y > 0, 1, 0]$ 

```
theta2[1,1]
1
theta2[-1,1]
\overline{0}
```

```
theta2[1,-1]
```
0

0

```
theta2[-1,-1]
```

```
\mathbf{theta}[x] = \mathbf{f}[x] = \mathbf{f}[(x \times 0 | x \times 0, 1, 0])If [x > 0 | y > 0, 1, 0]
```

```
theta2[1,1]
1
theta2[-1,1]
```

```
1
theta2[1,-1]
1
```

```
theta2[-1,-1]
0
```

```
Clear[f,g,x,y]
g[x_,y_] = Abs[ Exp[ (x + I y)^-1 ] ];
f[x_1, y_1] = Which [x \lt 0 \& y \lt 0 \& \text{then } y \leq 0 (*third quadrant *), 0,
                  True (* all other quadrants *), g[x,y] ];
re = Plot3D[f[x, y], {x, -2, 2}, {y, -\pi, \pi}, PlotPoints \rightarrow 50]; li = Show[re, PlotRange
GraphicsRow[{re, li}, ImageSize → 500]
```
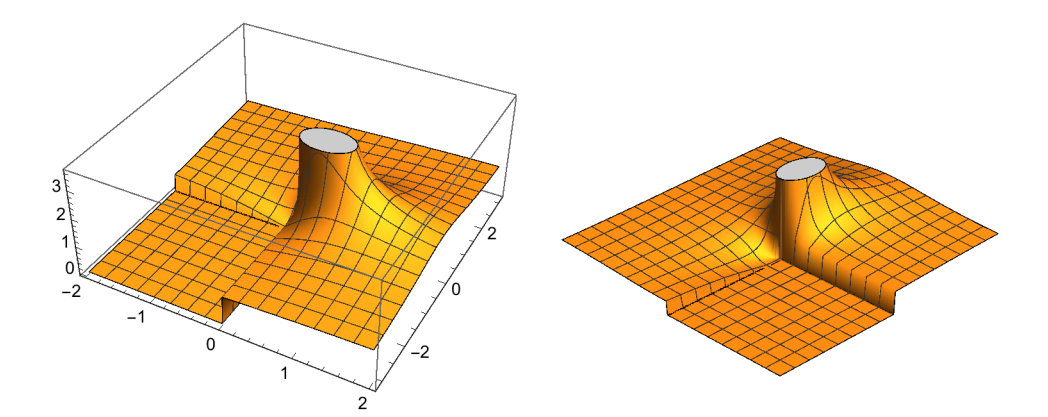

**f1** $[x \, 1 : \mathbb{R} \times \mathbb{R} \times \math$ 

**SetAttributes[f1, Listable]**

**f1[{-0.5, 0., 0.75, 1., 1.5, 2, 3}]**

{0, 1, 1, 2, 2, Null, Null}

**f2[x\_] := Which[x < 0, 0, x < 1, 1, x < 2, 2, True, 2.5]**

**SetAttributes[f2, Listable]**

**f2[{-0.5, 0., 0.75, 1., 1.5, 2, 3}]**

{0, 1, 1, 2, 2, 2.5, 2.5}

 $p1 = Plot[f1[x], {x, -1, 3}, PlotStyle \rightarrow Hue[0], PlotRange \rightarrow {0, 3}]$ ;  $p2 = Plot[f2[x], {x, -1, 3}, PlotStyle \rightarrow Hue[0], PlotRange \rightarrow {0, 3}]$ **GraphicsRow[{p1, p2}]**

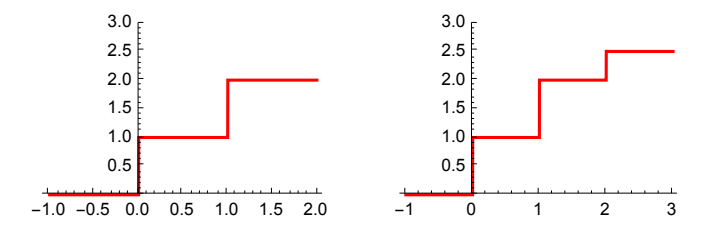

# **7.4.2 Functions for Testing Properties of Expressions**

Besides the logical operators

```
< <= == != > >= && ||
```
there are also functions which may be used for expressing conditions by checking properties of expressions. They end with the letter **Q** (= Question).

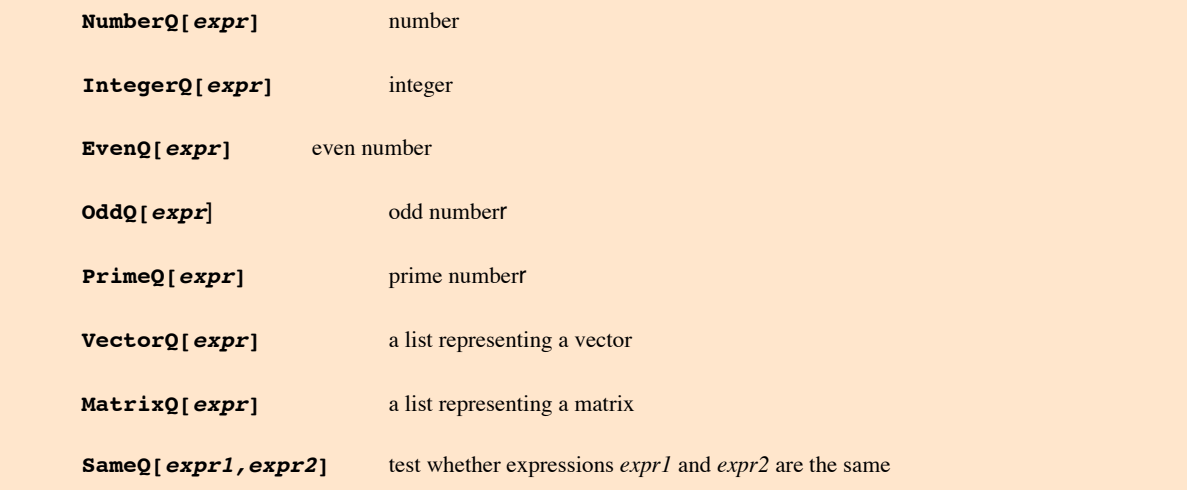

**NumberQ[x]**

False

```
NumberQ[Pi]
```
False

```
NumberQ[3.14]
```
True

```
IntegerQ[3.14]
```
False

**PrimeQ[5679]**

False

**PrimeQ[23]**

True

```
fact[x_.] = If[IntegerQ[x], Product[k,(k,x)], Gamma[x+1]];
```
**fact[x]**

```
Gamma[1 + x]
```
**fact[5]**

120

**fact[4.5]**

52.3428

**4.5!**

52.3428

```
fact2[x_] :=
```

```
If[IntegerQ[x],Print[Product[k,{k,x,1,-2}]], Print[x!!] ];
```

```
fact2[4.5]
10.8318
fact2[5]
```
15

Defining the same function without using delayed definition does not work properly.

```
fact2[x_] =
If[IntegerQ[x], Print[Product[k,{k,x,1,-2}]], Print[x!!] ];
x!!
fact2[4.5]
fact2[5]
fact2[x_] = If[IntegerQ[x],
Return[Product[k,{k,x,1,-2}]], Return[x!!] ];
Return[x!!]
 For Return[] cf. Chp. 7.4 .
Clear[a, b, c, c, s, ma]
ma = {\{a + b, 0, c - 1, 0\}, \{0, d5, 0, 12b\}, \{s + 1, 0, a - d, 0\}, \{0, 1, 0, 4\}}
MatrixForm[ma]
 (a + b \ 0 \ -1 + c \ 0)0 5 d 0 12 b
 1 + s 0 a - d 0
 0 1 0 4
```
Below the structure of the above matrix is to be displayed: All non-zero matrix elements are denoted by a letter x.

```
MatrixForm[
```

```
Table[If[SameQ[ma[[i, j]], 0], 0, x], {i, Length[ma]}, {j, Length[ma]}]]
\mathbf{x} 0 \mathbf{x} 0
 0 x 0 x
 x 0 x 0
\begin{pmatrix} 0 & x & 0 & x \end{pmatrix}
```
## **7.5 Exercises**

- 7.1 Compute the sum of the following series : a)  $\sum_{k=0}^{\infty} 1/3^k$ ; b)  $\sum_{k=2}^{\infty}$  (-1)<sup>k</sup>/ln(k); c)  $\sum_{k=1}^{\infty} \sin(n x)/n$ , insert - $\pi/2$  and 1.6; d)  $1 + 1/2 - 1/3 - 1/4 + 1/5 + 1/6 - 1/7 - ... + ... + ...$
- 7.2 The periodic saw tooth curve is given by the following Fourier series:  $x \sim [-\sin(x) + \sin(2x)/2 - \sin(3x)/3 + \dots],$   $-\pi < x < \pi.$ Plot the exact saw tooth curve, results of the partial sums, Gibb's phenomenon and Fejer sums.
- 7.3 Compute the sum of the following Fourier series and find the intervall in which the series represents the polynomial:
	- a)  $\sum_{n=1}^{\infty} \cos(nx)/n^2 = \pi^2/6 x \pi/2 + x^2/4$ ;
	- b)  $\sum_{n=1}^{\infty}$  sin(n x)/n<sup>3</sup> = x  $\pi^2/6$  x<sup>2</sup>  $\pi/4$  + x<sup>3</sup>/12.
- 7.4 Compute and print ∏ *k*=1 *n* (1 - *e*<sup>2</sup> <sup>π</sup> *<sup>i</sup> <sup>k</sup>*/*n* ) for n = 1,2,....,9.

7.5 Compute the doubly infinite product  $\prod_{n=-\infty}^{\infty} (1 - z/(n - 1/2))$ .

- 7.6 Repeat ex. 6.7. The lists for the options generating ticks and gridlines should be generated by a combination of the command Table and commands for branchings.
- 7.7 Repeat ex. 6.9. The curve should be generated with one Plot command and a branching command.
- 7.8 In the list **d** given below there are relative maxima. Find these and give these together with their position in the list d.

 $d = \{1, 2, 3, 6, 11, 7, 6, 4, 6, 8, 11, 17, 12, 10, 8, 6, 3, 3\};$